## CÓMO SOLICITAR UN PRÉSTAMO INTERBIBLIOTECARIO

Acceder al catálogo a través de la web de la biblioteca

Carta de servicios Biblioteca Virtual Catálogos Digital.CSIC

Seleccionar *Pedir documentos*

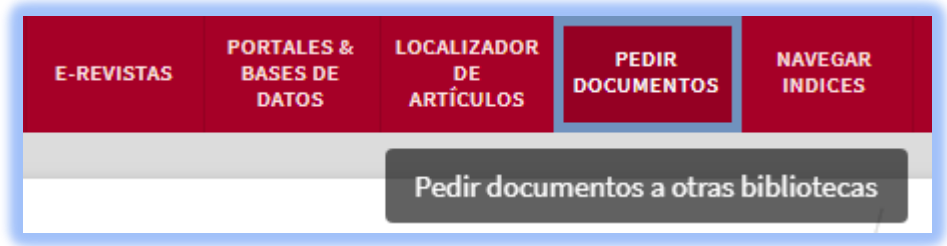

Identificarse como usuario CSIC

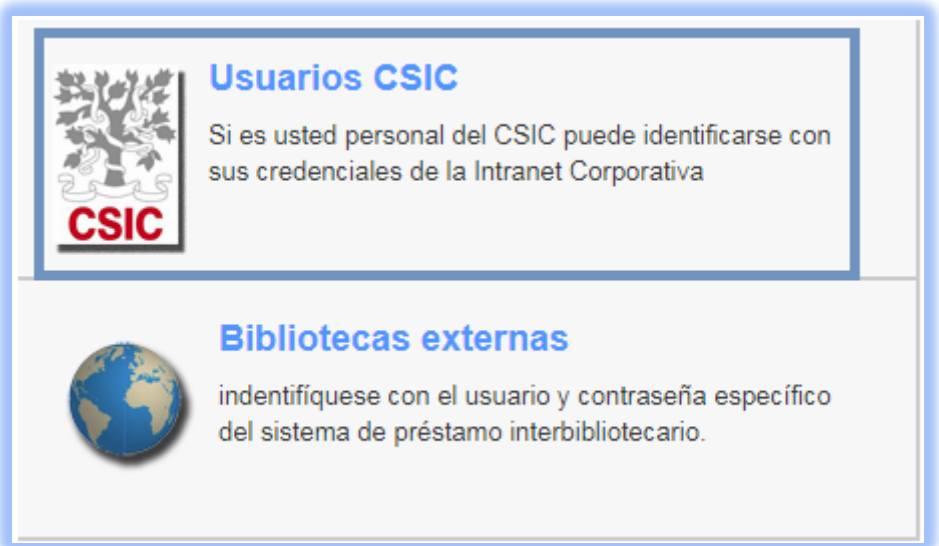

## *Pedir un documento*

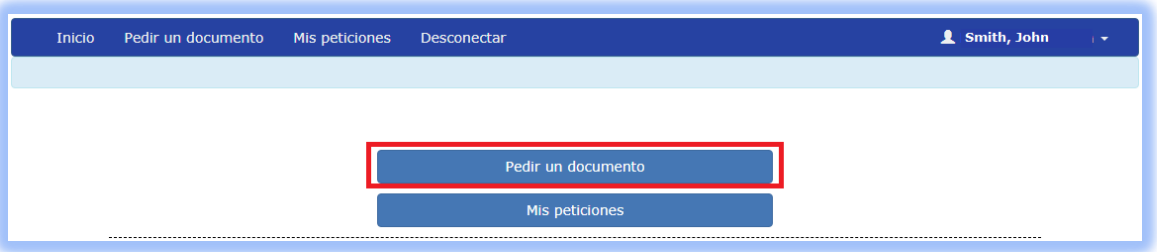

Rellenar el mayor número posible de datos para facilitar su localización y *Enviar*

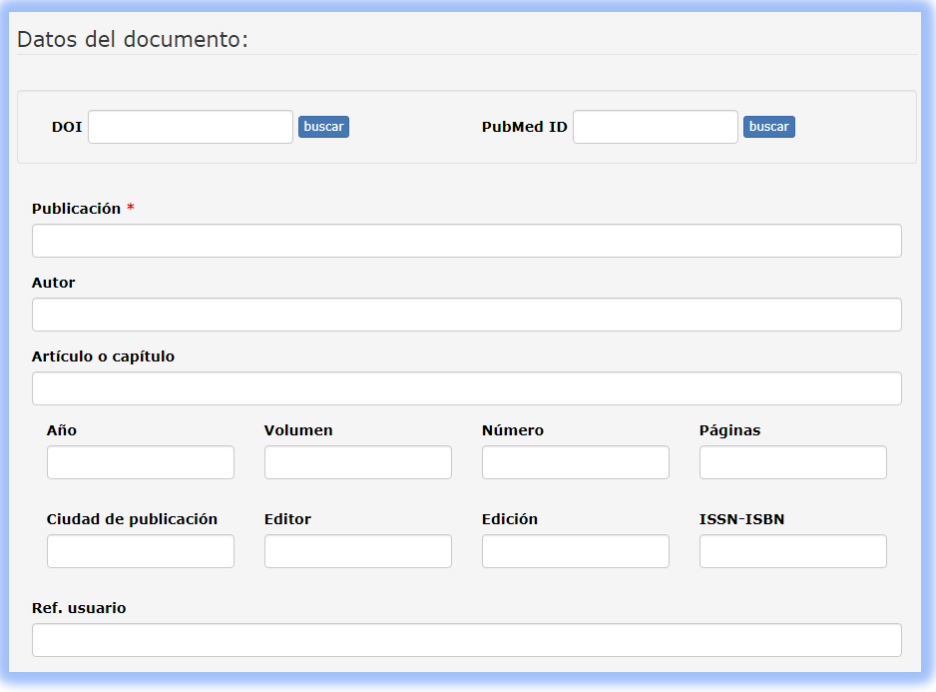

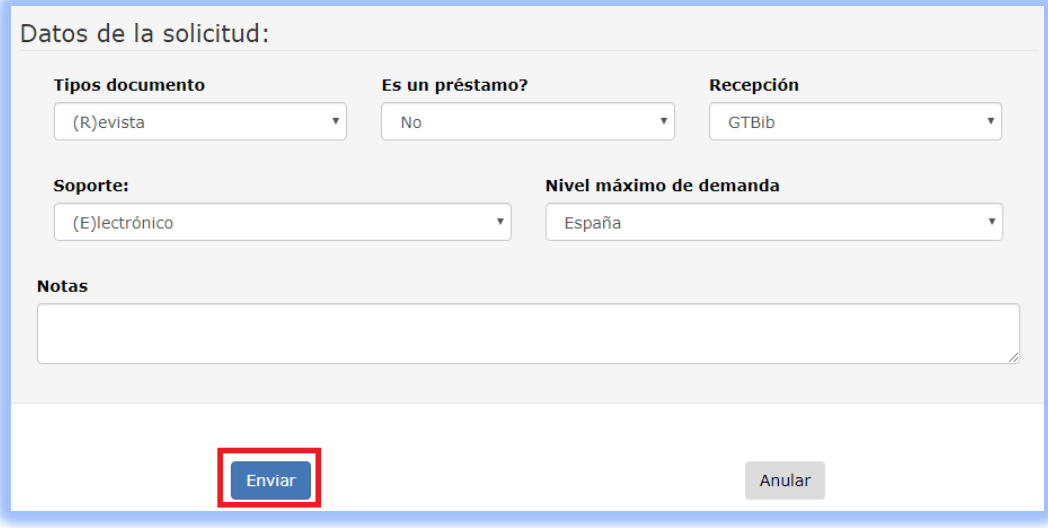

Comprobar que la solicitud se ha enviado correctamente

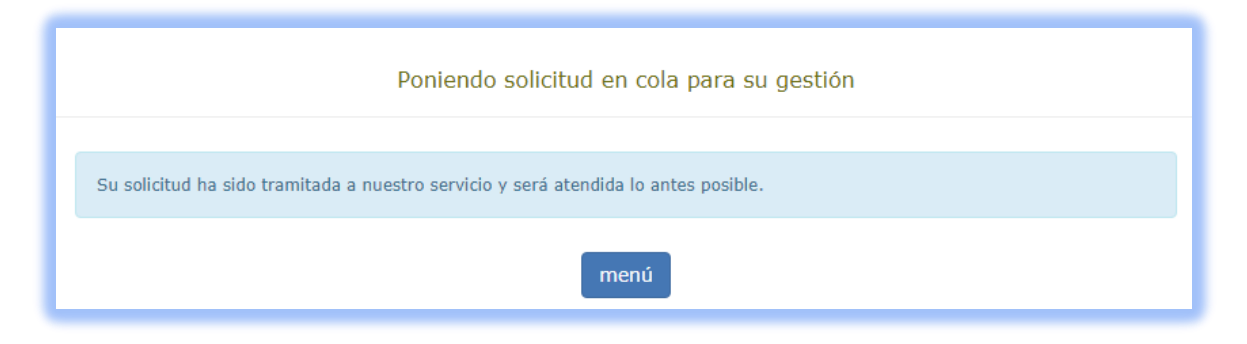